# **Webloket Mistral februari 2013**

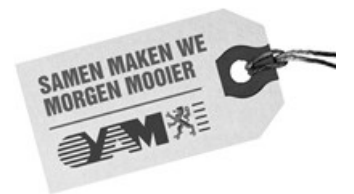

# **Inleiding**

Sinds januari 2012 worden alle opdrachten digitaal aangeleverd via het Mistral-webloket van de OVAM.

Na de start van Mistral zijn een aantal verbeteringen aan het webloket gevraagd door de bodemsaneringsdeskundigen. In de nieuwe versie van het webloket werd getracht om aan deze vraag tegemoet te komen.

Dit document geeft een overzicht van de aanpassingen aan het webloket.

# **1 Volledige XML-export van een opdracht**

De bodemsaneringsdeskundige kon reeds uit de databank een XML laten genereren als start voor een vervolgopdracht. De gegevens uit een vorige opdracht zijn dan bijvoorbeeld de klanten, locaties en verontreinigingen. Er zijn ook gegevens die niet worden overgenomen zoals de opdrachtspecifieke info (bv. Besluit) of de analyseresultaten.

Vanaf nu is het ook mogelijk om een volledige XML met alle data van een opdracht te exporteren. Deze XML kan gebruikt worden als info bij het behandelen van een dossier. Het is niet de bedoeling dat deze XML's gebruikt worden als start voor een vervolgopdracht.

Hoe kan een volledige XML-export van een opdracht gemaakt worden:

- ― Ga naar het scherm 'Zoeken dossiers/opdrachten'
- ― Ga naar het gewenste dossier en open de lijst van opdrachten van dat dossier.
- ― Vink de opdracht aan en ook de verklaring en klik op de knop 'Aanmaken XML van opdracht'.
- ― De opdracht wordt getoond in de lijst 'Opdrachten uit databank'.
- ― De XML van deze opdracht kan gedownload worden met de knop 'Download'.
- ― Deze opdrachten kunnen niet doorgestuurd worden naar de OVAM.

### **2 Rapport genereren uit de XML van een opdracht**

Voor opdrachten waarvoor het niet meer verplicht is om een papieren rapport aan OVAM over te maken, kan het handig zijn dat er uit het XML-bestand eenvoudig een papieren rapport kan worden opgesteld.

In het webloket is het vanaf nu mogelijk om voor een opdracht een document te genereren dat als basis kan dienen voor een papieren rapport. Dit kan voor opdrachten uit de lijsten 'Opdrachten in opmaak', 'Opdrachten waarvan beoordeling nog niet startte' en 'Opdrachten uit databank'.

Klik hiervoor op het Rtf- of Pdf-icoontje achteraan de opdracht. Vervolgens wordt er een document geopend met de info uit de XML van de opdracht.

### **3 Bevestiging bij doorsturen van een opdracht**

Bij het doorsturen van een opdracht naar de OVAM wordt er vanaf nu een e-mail verstuurd naar de contactpersoon die de opdracht doorstuurde naar OVAM.

Op deze manier krijgen de bodemsaneringsdeskundigen een soort ontvangstbewijs dat ze de digitale gegevens hebben doorgestuurd via het webloket.

### **4 Zoeken op KadasterId**

In het scherm 'Zoeken dossiers/opdrachten' kan vanaf nu ook gezocht worden op kadastrale percelen. Bij het ingeven van een KadasterId wordt een lijst van dossiers getoond waarin dit perceel opgenomen is of was. De KadasterId wordt ingegeven in het formaat 11111A0001/01A001. Indien er geen exp1 is, noteer je een liggend streepje, bv. 11111A0001/00\_000.

### **5 Uitbreiden opvolgingsmogelijkheden van opdrachten**

In het scherm 'Nieuwe opdrachten' worden extra velden en ook een nieuwe lijst getoond waardoor de bodemsaneringsdeskundigen meer info krijgen om de stand van zaken van hun opdrachten op te volgen.

#### **5.1 Opdrachten in opmaak: weergeven van datum laatste wijziging**

In de lijst van de opdrachten in opmaak wordt voortaan ook de datum van laatste wijziging getoond. Zo krijgt de deskundige een duidelijker beeld op de opdrachten waarin recent werd gewerkt.

#### **5.2 Opdrachten waarvan beoordeling nog niet startte: weergeven van doorstuurdatum**

In de lijst van 'Opdrachten waarvan beoordeling nog niet startte' wordt nu ook de datum getoond waarop de opdracht naar de OVAM werd doorgestuurd.

#### **5.3 Opdrachten waarvan beoordeling nog niet is afgerond: weergeven van startdatum beoordeling en status**

Bij de 'Opdrachten waarvan beoordeling nog niet is afgerond' wordt nu ook de startdatum van de beoordelingstermijn van de opdracht weergegeven. Ook de status van de opdracht wordt getoond. Hierdoor krijgt de bodemsaneringsdeskundige meer info over de stand van zaken van een doorgestuurde opdracht.

#### **5.4 Weergeven beoordeelde opdrachten**

Onder de lijst van 'Opdrachten waarvan beoordeling nog niet is afgerond' wordt nu ook een lijst getoond van 'Beoordeelde opdrachten'. Om de lijst niet te lang te laten worden, worden enkel de 20 recentst beoordeelde opdrachten getoond. Alle beoordeelde opdrachten kunnen terug gevonden worden door te zoeken op dossiers/opdrachten.

### **6 Uitwisseling van documenten via aanvragen van digitale info**

Tot nu toe kon men XML, GIS en PDF van een opdracht aanvragen. Voortaan is het mogelijk om bij het aanvragen van digitale info van een opdracht ook de documenten ervan te verkrijgen. In het scherm van de aanvraag is er een vinkvakje 'Documenten' bijgekomen. De brieven die door de OVAM verstuurd werden voor de opdracht, worden op deze manier ter beschikking gesteld.

# **7 Behandelingen**

In het webloket was het reeds mogelijk om een behandeling te koppelen aan een verontreiniging (bv. voorzorgsmaatregelen, gebruiksadviezen,...).

Vanaf nu kunnen deze behandelingen vervolgens ook gekoppeld worden aan de gronden. Dit gebeurt in het detailscherm van de grond. Selecteer daar de juiste behandeling en klik op het plus-icoontje.

In het veld omschrijving kan een uitgebreide beschrijving van de behandeling worden ingegeven. Wanneer dit veld toch nog onvoldoende groot is, kan er aan de behandeling een document gekoppeld worden dat meer info geeft over de behandeling.

De werkwijze is als volgt:

- ― Koppel een pdf-document met info over de behandeling aan de opdracht. Dit doe je door op de knop Preview te klikken in de lijst van 'Opdrachten in opmaak'. Klik op de knop '+Bijlage' en voeg het document toe.
- ― In de opdracht voeg je een verontreiniging toe in de tab Verontreinigingen. Aan die verontreiniging voeg je een Behandeling toe. In het detailscherm van de behandeling kan je onderaan het Document koppelen van de behandeling.

#### **8 Internetbrowsers**

Het webloket van Mistral werd enkel ondersteund voor volgende internetbrowsers: Firefox 3.6, Internet Explorer 8, Chrome 15.0.

Vanaf nu is het webloket van Mistral browser-onafhankelijk. Het webloket werkt nu met alle internetbrowsers en ook met alle versies ervan.

Met vragen of problemen kan u terecht bij onze Infolijn: bodem@ovam.be of 015/284.459.